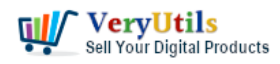

Find if permission denied errors are caused by SELinux for VeryUtils Java PDF Toolkit (jpdfkit) software.

VeryUtils Java PDF Toolkit (jpdfkit) can run on Linux systems, VeryUtils Java PDF Toolkit (jpdfkit) can be downloaded from following web page,

https://veryutils.com/java-pdf-toolkit-jpdfkit

However, we recently noticed an issue where we used the following command line to encrypt PDF files on SUSE Linux system,

java -jar /Encrypt-PDF/jpdfkit\_1/jpdfkit.jar /Encrypt-PDF/jpdfkit\_1/Manual.pdf output /Encrypt-PDF/jpdfkit\_1/Manual-output.pdf owner\_pw 123 user\_pw 456 encrypt\_128bit allow printing

The encrypted PDF file couldn't be opened because permission denied problem, even if we tried to copy encrypted PDF file to another file, we still encounter permission denied problem,

cp /Encrypt-PDF/jpdfkit\_1/Manual-output.pdf /Encrypt-PDF/jpdfkit\_1/Manual-output2.pdf

After we researched this problem for some days, we sure this problem caused by "SELinux" in Linux system, here is the solution.

SELinux, short for Security Enhanced Linux, is a Linux security module that is part of many Linux server distributions. While SELinux increases server security (despite being created by NSA), it often results in some unexpected access/permission denied errors.

If you get one of such errors on a server with SELinux enabled, and there are no obvious file permission issues, you should check if the issue is caused by SELinux. To check the status of SELinux, run:

## sestatus

You should get something like this:

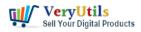

SELinux status: enabled SELinuxfs mount: /sys/fs/selinux SELinux root directory: /etc/selinux Loaded policy name: targeted Current mode: enforcing Mode from config file: enforcing Policy MLS status: enabled Policy deny\_unknown status: allowed Max kernel policy version: 28

"Current mode: enforcing" indicates that SELinux is running.

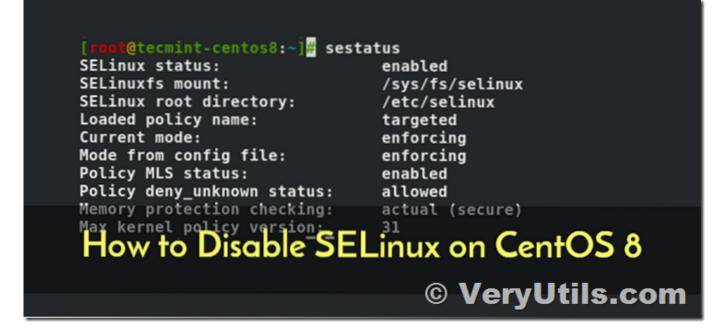

To temporary disable SELinux, run:

setenforce 0

If this resolves the problem, and you no longer get "permission denied" errors, it means the issue was caused by SELinux. Re-enable it with setenforce 1 and try to find the root cause.

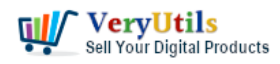

To help with troubleshooting, you can check SELinux log files located in /var/log/audit/audit.log

Very often, the issue is caused by incorrect security context (also called security label) assigned to the affected files or folders. To view security context that SELinux has applied to files or folders, run one of the following commands (they all display security contexts, just in different formats):

ls -Z or ls --context ls --lcontext ls --scontext

To modify the security context, you can use choon command, i.e:

chcon -R -t httpd\_sys\_content\_t /www/sites

httpd\_sys\_content\_t - Apache Read-Only access
httpd\_sys\_rw\_content\_t - Apache Read/Write access
httpd\_log\_t - Apache log files
httpd\_cache\_t - Apache caching

or use reference directory:

chcon -R --reference=/var/www/html /www/sites

## **Related Posts**

- How to Split PDF Files on Linux Using jpdfkit Command Line
- Use Java PDFTools (jpdftools.jar) Command Line to manipulate PDF files on Windows, Mac and Linux systems
- Best VeryUtils Java PDF Toolkit (jpdfkit) Software for Windows, Linux, and Mac Systems
- Merge PDF files with PHP Source Code and Java PDF Toolkit (jpdfkit) Command Line on Linux system

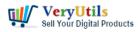

- Best PDF Command Line Tools and API for Windows, Mac and Linux systems
- How to encrypt PDF files on Linux Server using Java PDF Toolkit (jpdfkit.jar)?
- JavaStudio Software release of Java PDF Toolkit and Swing PDF Component
- Integrate VeryUtils jPDFKit Command Line Software into your document workflows
- VeryUtils Java PDF Command Line SDK API for Developers Royalty Free
- VeryUtils PDF Command Line Tools and API for Java, .NET, C, C++, Python and JavaScript
- VeryUtils Virtual Printer SDK is a software development tool that can be used by developers and programmers to control Virtual Printer and programmatically create PDF or Image files from their own applications
- Mass Email Sender Desktop Software
- VeryUtils Text Extractor Command Line is a Windows console utility that extracts plan text from 200+ file formats
- I wish to CAPTURE the printout data and create an electronic PDF for storage on a local (different) computer INSTEAD of printing paper output
- Safer Dining With Our Contactless Digital Menu
- How to add frames to your Digital photos and Images?
- VeryUtils Online Photo Editor is a Free Online Photo Editing & Image Editor
- [Solution] VeryUtils Appointment Booking System: A Powerful, Flexible, and Affordable Online Booking Solution
- Earn money selling your digital products on VeryUtils platform
- Introducing AiLab's Custom Development Service for ChatPDF SaaS Project

## Related posts:

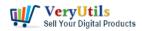

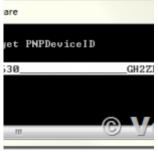

PDF Copy Protection: How to lock a PDF file to a special hard disk?

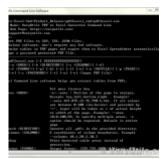

How do I extract the tables from my PDF files and convert them to CSV format?

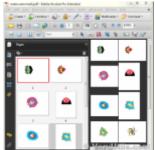

How to rotate PDF pages using Python program language?

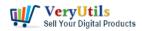

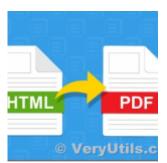

VeryUtils HTML to PDF Converter Command Line can convert web pages to PDF files from C#, VB.NET, ASP...

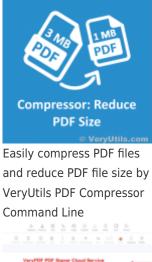

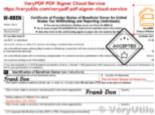

Use PDF Signer Cloud Service to Sign Any Document Online In Seconds

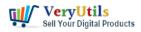

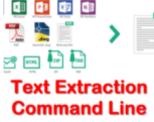

© VeryUtils.co

VeryUtils Text Extractor Command Line is a Windows console utility that extracts plan text from 200+...

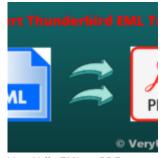

VeryUtils EML to PDF Converter Command Line is Your Ultimate Solution for Efficient Email to PDF Con...